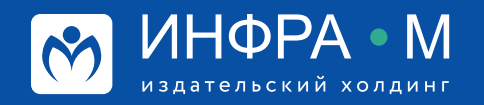

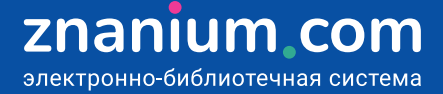

## **Использование ЭБС в научной работе**

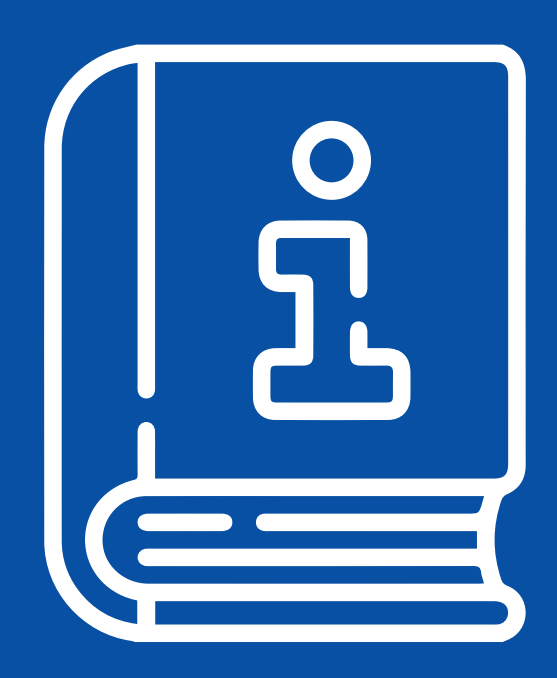

## **Поиск книг по аффилиации авторов**

**Шаг 1.** Авторизуйтесь на портале ZNANIUM и в своём Кабинете преподавателя, переходите в раздел **Мои учебные заведения** на вкладку **Аффилированные Авторы**, где представлены все

авторы Вашего учебного заведения, произведения которых размещены в ЭБС Znanium.

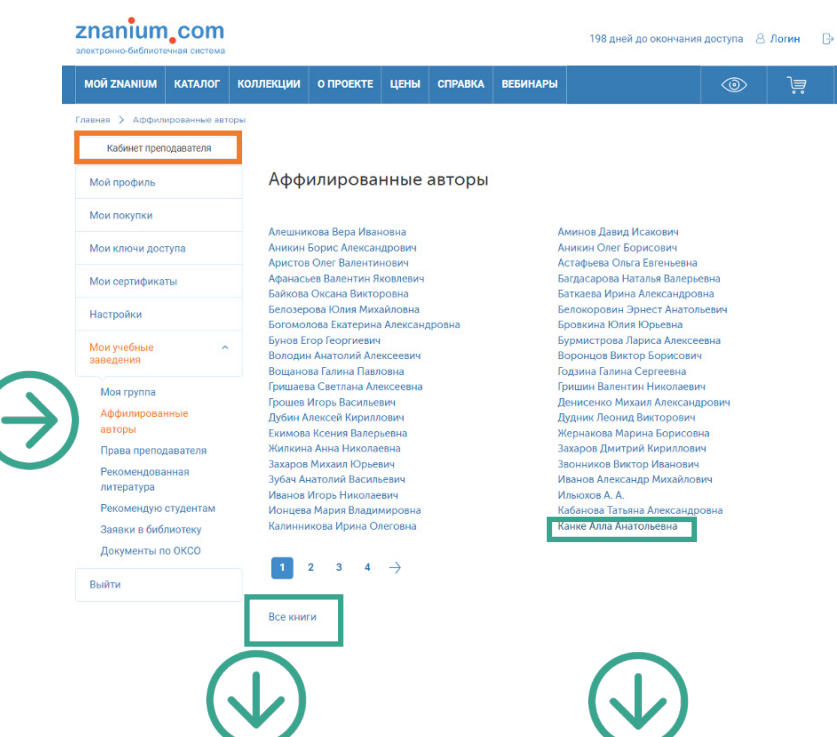

**Шаг 2.** Открывайте **список всех произведений** авторов **Вашего учебного заведения**, размещённых в ЭБС Znanium.

**Шаг 3.** Открывайте списки произведений **конкретных авторов**, **Вашего учебного заведения**, работающих в интересующей Вас области.

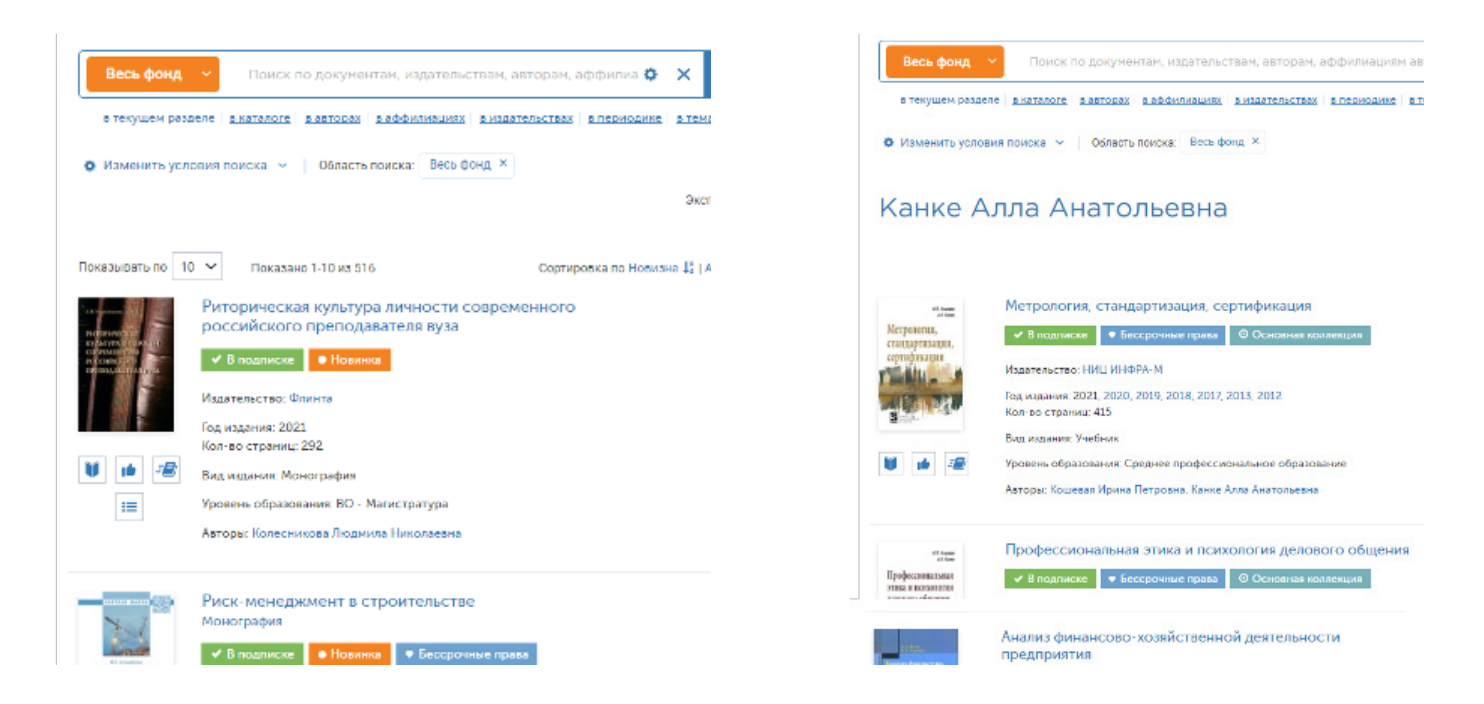

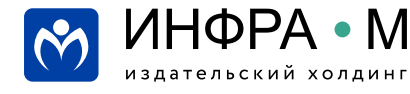

znanium.com электронно-библиотечная система Для поиска книг известных Вам научных сообществ (школ) используйте поиск по аффилиации авторов, представляющих учебные и научные заведения (организации) таких сообществ.

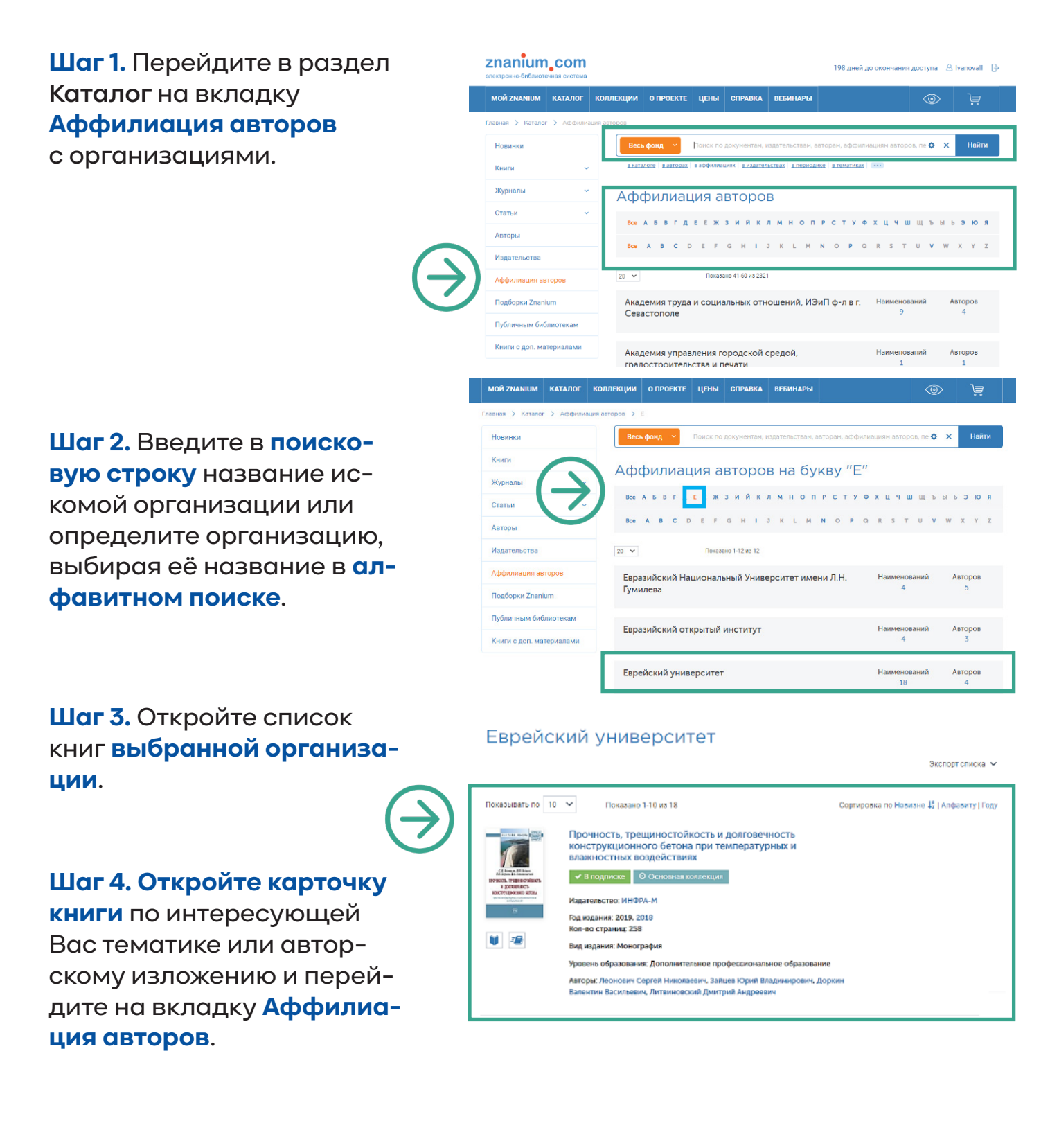

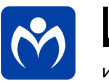

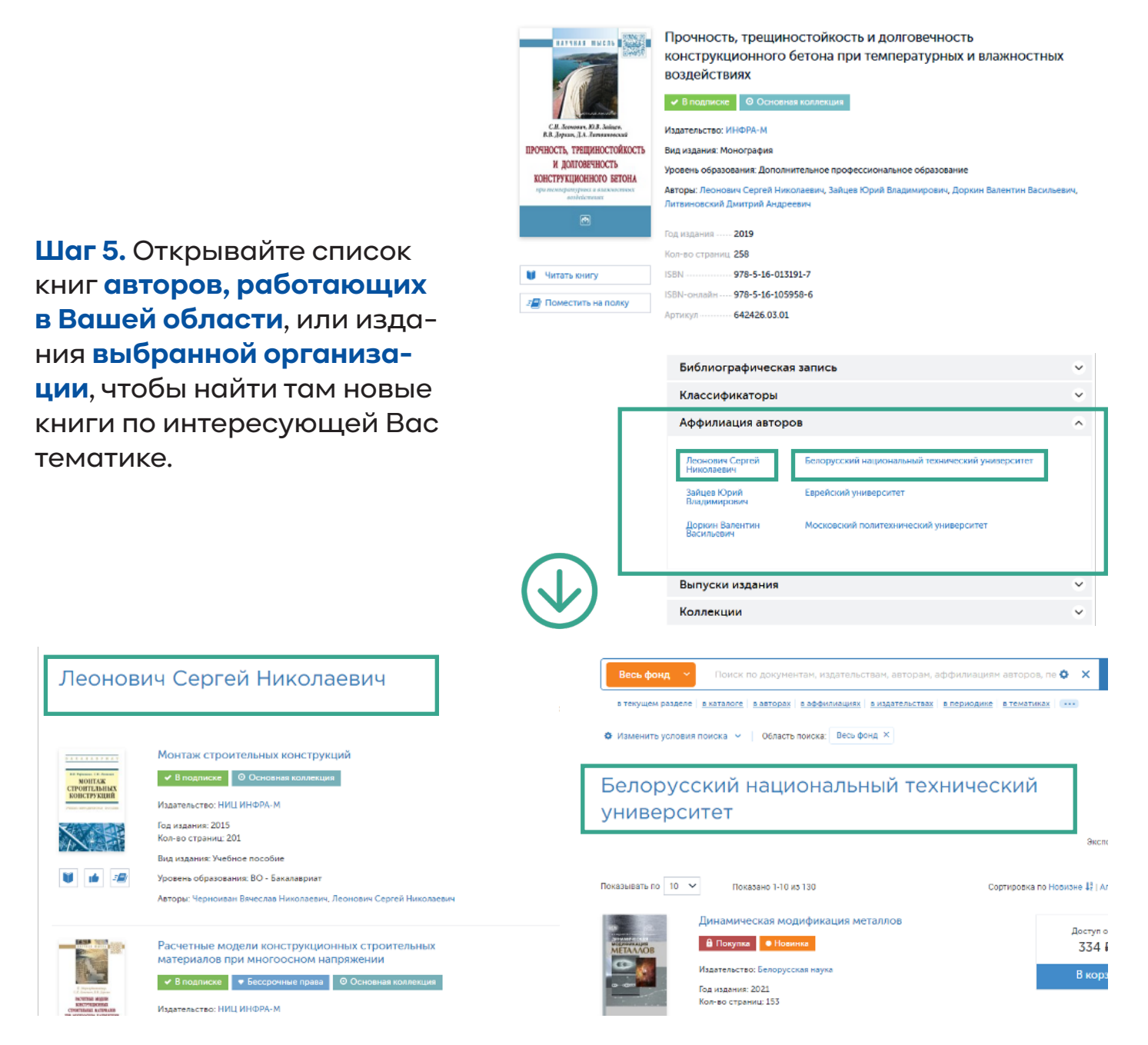

**Шаг 6.** Продолжайте поиск **новых книг** сходной тематики и **новых авторов** в других организациях на вкладке **«Аффилиация авторов»** найденных книг.

На каждом этапе для сужения поисковой выборки в текущем каталоге используйте средства расширенного поиска.

> **Вы можете также посмотреть видеоинструкцию Работа с сервисами аффилиации авторов https://znanium.com/help/teacher-affiliate-video**

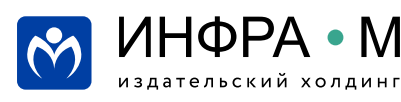

## **Discovery Znanium: углубленный поиск литературы**

**Шаг 1.** Авторизуйтесь znanium.com 717 дней до окончания демодоступа, подписаться Дае Э на портале ZNANIUM MOЙ ZNANIUM KATAJIOF коллекции о проекте цены справка вебинары  $\mathbb{E}$ и в разделе **Каталог** .<br>Статьи Тематика Номенклатура ВАК OKCO Новинки Публичным библи  $\circ x$ .<br>Найти выбирайте модуль OKCO Журналы ИНФРА-М УДК **ABTODN** Книги с лоп, материалами  $VIR$ Androutuble violence CPHTM Menatonbettes **Discovery Znanium Discovery Znanium**. **CPHTM**  $n<sub>c</sub>$ **ESK** Аффилиация автор Surraynonenya Zna EEK Подборки Znanium **C ЖИЗНИ** <mark>Повинаи аниі</mark> Сделай это<br>Неправиль медицинской тематики **Шаг 2.** На вкладке **Поиск Znanium** com -<br>Интеллектуальный поиск и анализ научных публикаций ИНФРА-М выберите **коллекции**, —<br>Поиск<br>мствований Поиск похожих<br>документов Тематический<br>анализ **Анализ научных** в которых предполагаете .<br>Anggris 1 suite -<br>TORET SATISFIELD Ha profi excagge existenessence nost:<br>cipose "Revessasil perpot". Monec<br>nosteaste u on Conscreter protents. осуществлять поисковый **Выберите коллекци** запрос. Mou in **Konnogue**  $\sum$  $\blacksquare$  Болгородский государствовный<br>нециональный исследовательский<br>тикверситет  $\widehat{\Phi}$ Elsever (ScienceDirect) & .<br>Мой про **рыверситет ©<br>— Балгородский университет им. В.: Шушка ©<br>— мариантеский университет им. В.: Шушка ©**<br>— Колорусский посударственный университет © Hoday (Aloctopinac XV) **Expenses**<br>**SER** Automobile  $\blacksquare$  constant constant  $\lambda$ е циклиналистик у неохранени III — президент при поделени у стандартия.<br>ий автомобильно-дровный<br><mark>Дианый технеческий уили</mark>ерситет — — — VANP- Всемирный фонд диагой природы <mark>6</mark>  $O<sub>1</sub>$ **Шаг 3.** Для уточнения по-G искового запроса исполь-Годы публикации с 2000 - № по 2020 - № 6 зуйте метаданные **рас-**.<br>Авторы е Заглавие © **ширенного поиска** или ORCID<sub>®</sub> DOI e средства дополнительного Ключевые слова 0 **Аннотация ©** Издательство <sub>®</sub> синтаксиса **справки**  .<br>Название журнала € Pynness FPHTM 6 Py5nere OKCO e **по языку запросов**. .<br>Вид документа е **ISBN** e Поисковый запрос  $\overline{\mathbf{r}}$ Язык запросов для текстовых полей немомомое Поиск  $F$  и того соверить с представляет пользность с подразность с пользность с постоянно с постоянное приниматель (выпример - 2011);<br>
в текстовых полож понстоянное присутствие слова в найденных документах (например, -тобаор

**Шаг 4.** Введите **поисковый запрос**.

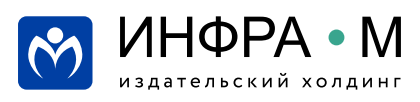

## Discovery Znanium: углубленный поиск литературы

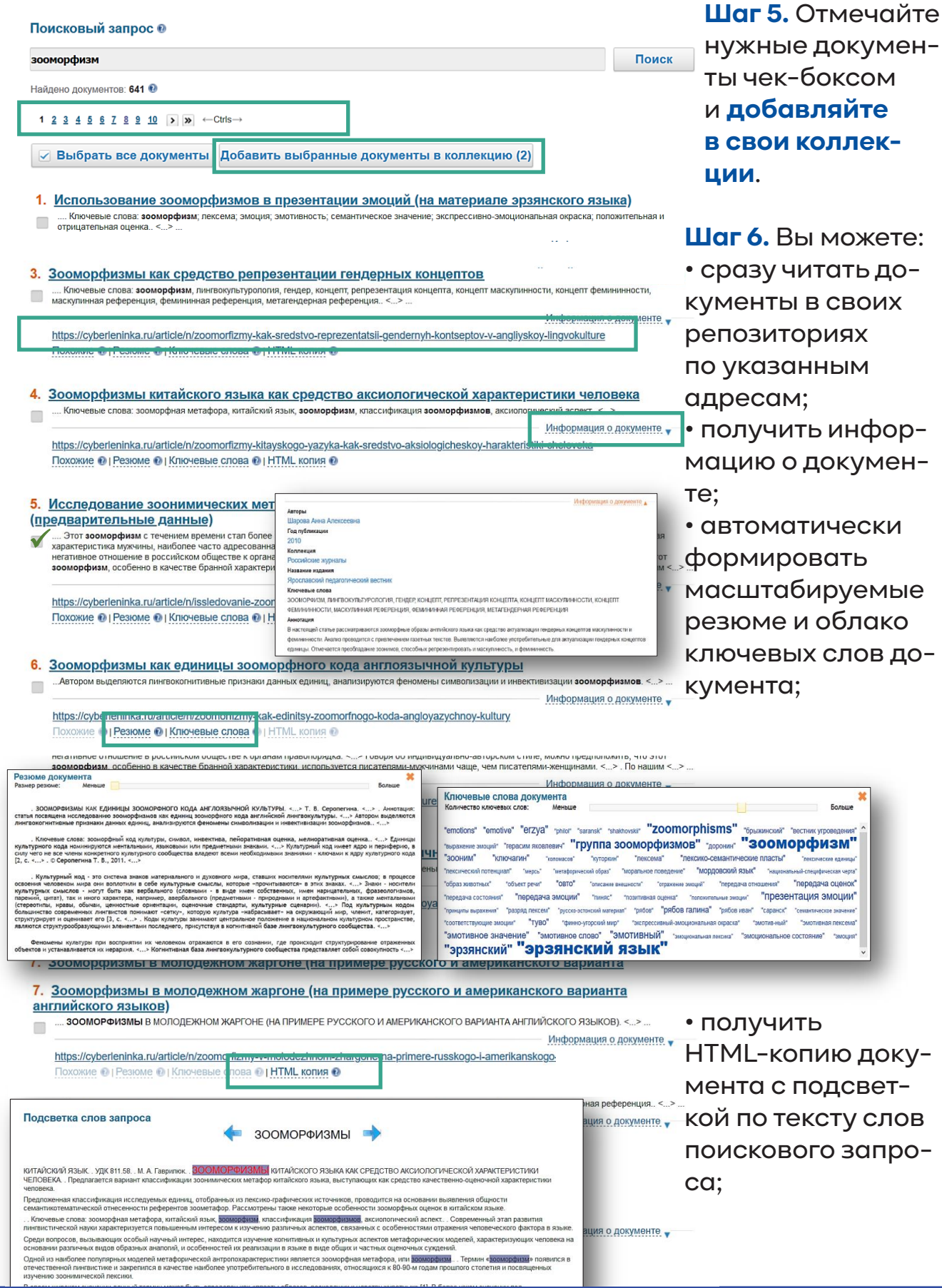

ИНФРА • М

издательский холдинг

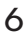

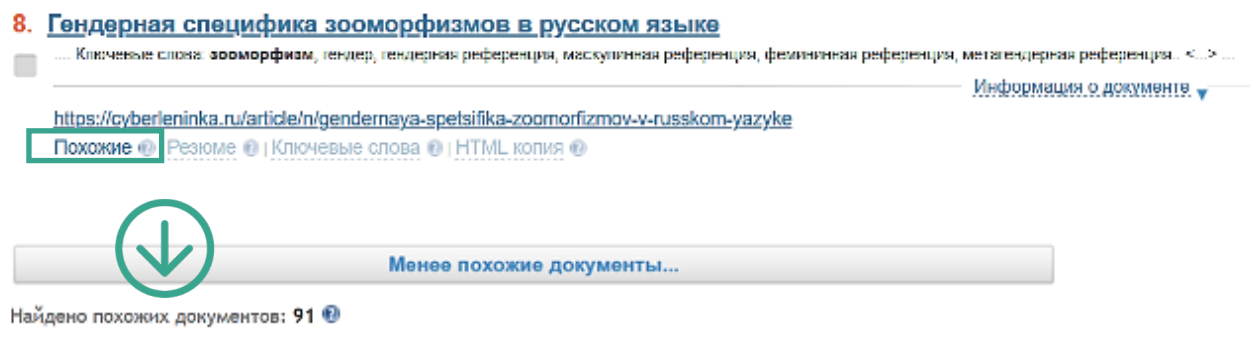

1 2 3 4 5 6 7 8 9 10 >  $\mathbf{y}$  + Ctrls ->

• найти документы, содержательно похожие на заданный документ.

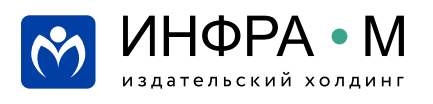

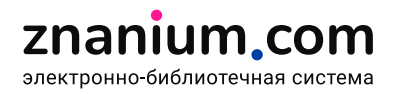

тная референция, метагендерная референция.. <...> ...

— Информация о документе<sub>. У</sub>

• найти документы, содержательно похожие на заданный документ.

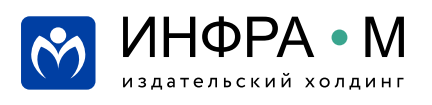

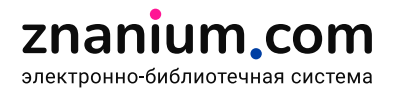